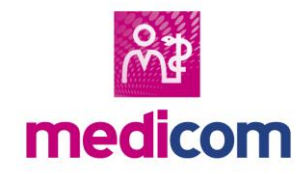

# Patiëntenbeheer Uitschrijven patiënt

### Wie is de nieuwe huisarts?

U schrijft een patiënt uit wanneer deze uit de praktijk vertrekt, bijvoorbeeld wanneer de patiënt naar een andere regio gaat of een andere huisarts kiest. U kunt ook via de nieuwe huisarts vernemen dat de patiënt is weggegaan. U krijgt dan een verzoek via Zorgmail File Transfer voor de medische gegevens van de patiënt. Er zijn verschillende situaties mogelijk:

#### ■ De nieuwe huisarts zit in dezelfde praktijk

U hoeft alleen de artscode te wijzigen in het dossier via **Patiënt** > **Stamgegevens**.

#### ■ De nieuwe huisarts gebruikt Medicom op uw cluster

U kunt alle gegevens rechtstreeks overschrijven op de server. Dit doet u door het dossier van de patiënt te openen. Beëindig een eventueel MGn-contract. Kies voor **Administratie** > **Uitschrijven**. Vul de artscode van de nieuwe arts in. De volgende tekst verschijnt: -- Medische gegevens worden overgeschreven --

Wanneer u op **OK** klikt, is het dossier direct beschikbaar voor de nieuwe huisarts.

**Let op: Wanneer u de tekst '--Medische gegevens worden verwijderd--' te zien krijgt, is het geen actieve Medicom-arts op uw cluster. Dit kunt u als hulpmiddel gebruiken mocht u niet zeker zijn of de nieuwe arts Medicom gebruikt op uw cluster.**

■ De nieuwe huisarts gebruikt geen Medicom op uw cluster U kunt alle gegevens aanleveren via Zorgmail File Transfer. Dit doet u door het dossier van de patiënt te openen. Beëindig een eventueel MGn-contract. Kies voor **Administratie** > **Uitschrijven**. U laat de artscode leeg en krijgt de volgende tekst te zien: ---- Medische gegevens worden verwijderd ----

Zet indien gewenst een vinkje bij **Brief aanmaken** en selecteer de gewenste brief. Zet een vinkje bij **Automatische overdracht medische dossier** en kies voor **OK**. U kunt vervolgens de NAWgegevens van de nieuwe huisarts invullen.

### Lever het EPD aan de nieuwe huisarts

Het vinkje bij 'Automatische overdracht medische dossier' zorgt ervoor dat de 3 bestanden op uw PC in C://PPCOMM komen te staan. Dit zijn de edi-, pdf-, en zipbestanden. Log in op uw Zorgmail File Transfer-account en upload deze 3 bestanden om ze elektronisch aan de nieuwe huisarts aan te bieden.

TIP: U kunt de 3 bestanden ook maken van een dossier zonder de patiënt uit te schrijven. Dit doet u in het dossier via **Administratie** > **EPD-overdrachtsbericht exporteren**.

### Dossier herstellen

Het kan voorkomen dat om een bepaalde reden de gegevens niet zijn aangekomen bij de nieuwe huisarts. U heeft tot minimaal 2 jaar na uitschrijving de mogelijkheid om een dossier die naar een niet-Medicom artscode is uitgeschreven te herstellen. Dit doet u als volgt:

- Open het **Hoofdmenu** van Medicom
- Ga naar het **eHealthserver menu** en kies voor **Herstel dossier**.
- Dubbelklik op de gewenste patiënt en voer eventueel uw eigen artscode in.
- U heeft nu de gegevens weer in uw praktijk staan.

Mocht het langer dan 2 jaar geleden zijn dat het dossier is uitgeschreven, dan kunt u alleen de journaalregels laten herstellen via de Customer Support afdeling van PharmaPartners.

**Let op: U kunt alleen een dossier herstellen als het op een lege artscode of uw artscode staat. Na het uitvoeren van een herstel dossier kan het zijn dat u eerst het dossier moet sluiten en opnieuw te openen voordat u de gegevens ziet.** 

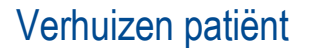

Wanneer de patiënt verhuist of als u een patiënt wil verplaatsen naar een andere woonverband, dan kunt u dit doen in het dossier via **Administratie** > **Verhuizen**. Let op: bij het uitschrijven is er ook de mogelijkheid om een reden van verhuizing aan te geven. Gebruik dit alleen wanneer de patiënt uit de praktijk weggaat.

## Overlijden patiënt

Wanneer een patiënt is overleden, dient u de patiënt eerst af te melden bij het ION. Vervolgens past u alleen de status in de stamgegevens van het patiëntendossier aan naar 'Overleden'. Op deze manier blijft het dossier van de patiënt oproepbaar en voldoet u aan uw bewaarplicht.